## **Watching a Page or a Space**

Within U-KNOW, one the easiest ways to keep up to date on the changes going on in a space is to Watch that space.

Watching a space causes an email to be sent to your Drew email account every time someone other than yourself makes any of these changes to a space:

- Adding a new page
- Adding a new comment
- Deleting a comment
- Updating an existing page
- Deleting a page
- Attaching a new file

When you don't want to watch an entire space in U-KNOW, but need to be updated on changes to a particular page, you can watch just one page. You will be sent an email every time the page is changed or commented on by another user.

To watch a space:

- 1. Click on the **Watch** button near the top right of any page in the space.
- 2. A box will pop up giving you the option to watch the page or the entire space. Check the desired box.
- 3. Click anywhere else on the page to make the box go away.

To **stop watching** a page or space, pull open that menu and uncheck the appropriate box.

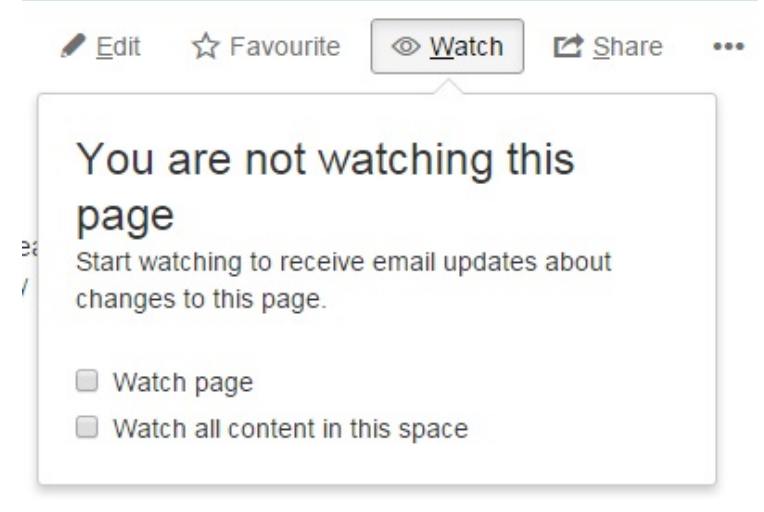